## Googleアカウント パスワード変更手順

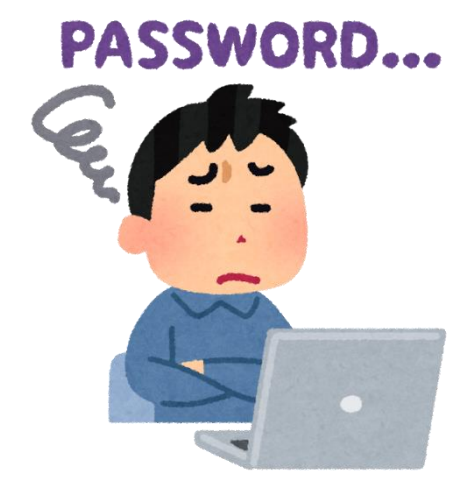

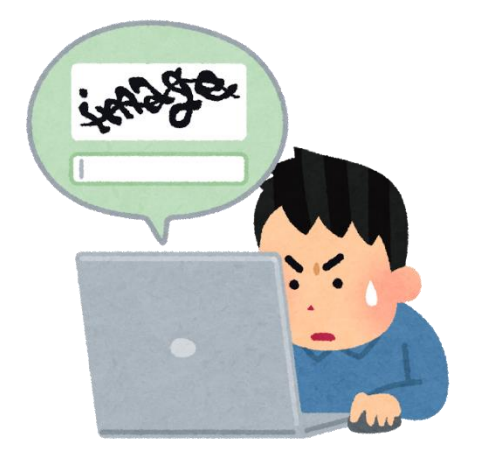

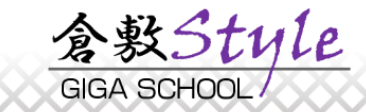

## 1. 児童生徒・職員自身によるパスワード変更

## ※初期パスワードである「12345678」をユーザー自身で任意のパスワードに変更する方法です。

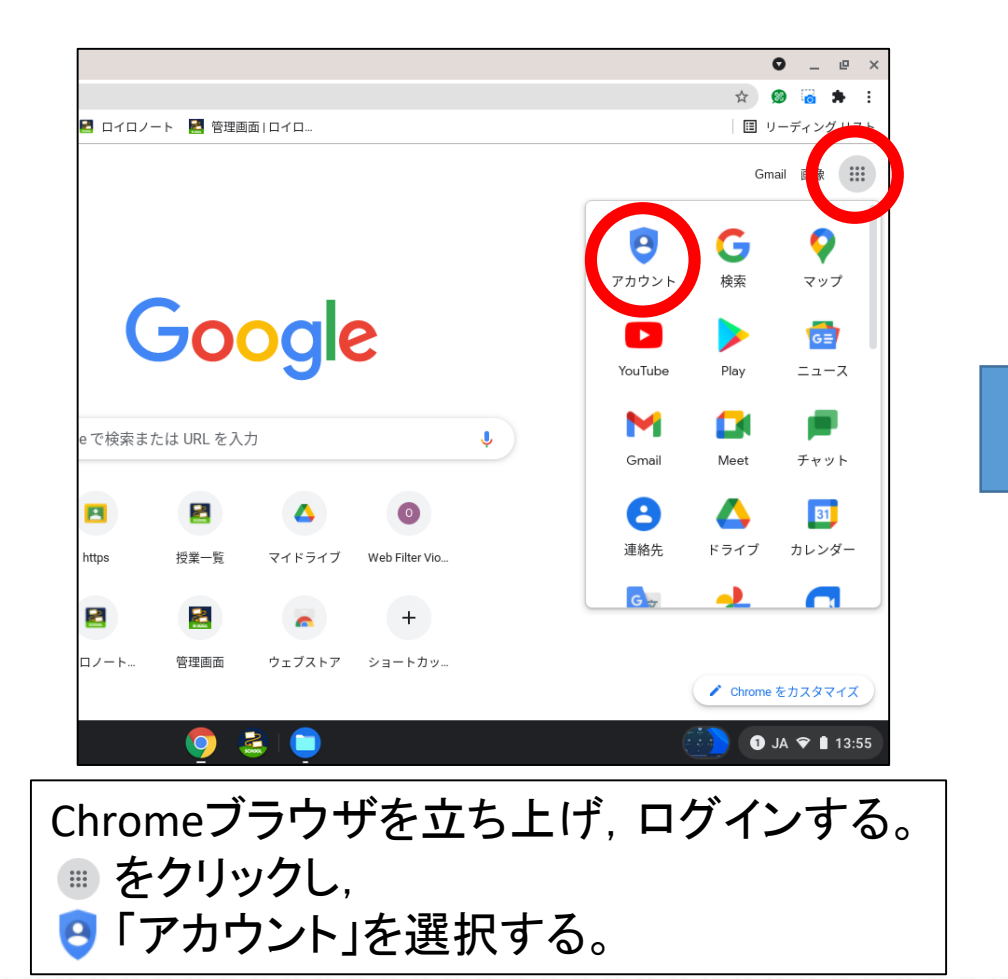

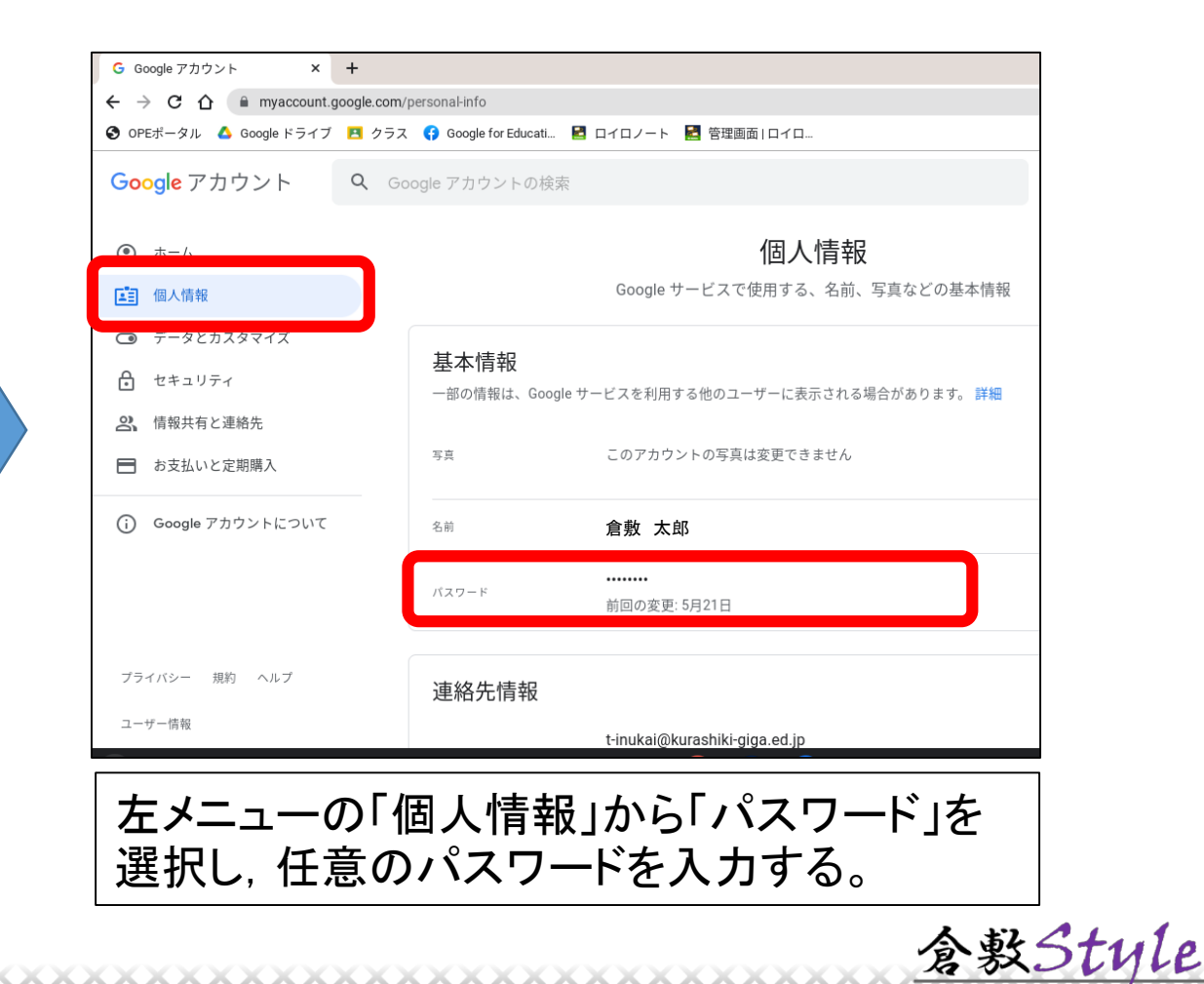

**GIGA SCHOOL**